## GET MONEY WISE

## Epic Tracking spreadsheet A quick guide

When you first open up the spreadsheet you will see a **Summary** page. The year is set to 2017 so you will only need to change this field when you need to on this page. You should not input any other information into the fields on this page. It will all pre-fill as you complete the rest of the spreadsheet.

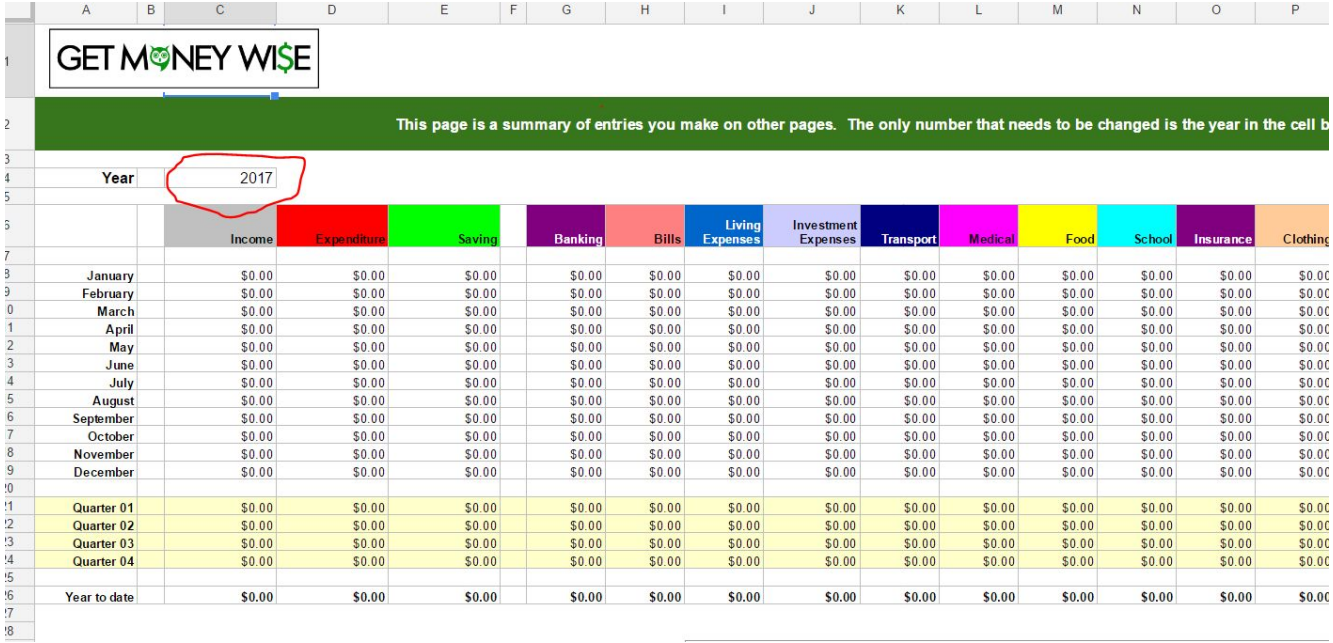

The next sheet along is a **Graphical Summary** followed by a **Yearly Summary**. Again these ones both don't require any input from you, they just collate info from the other sheets. They are great resources to use in order to track any trends that emerge in your spending, or to help you identify areas where you might be able to cut back.

From the **Income** sheet onwards is where you input all of you incomings and outgoings. Simply enter in the amount in the row according to the day you spent the money and make it that correspond to the relevant spend category.

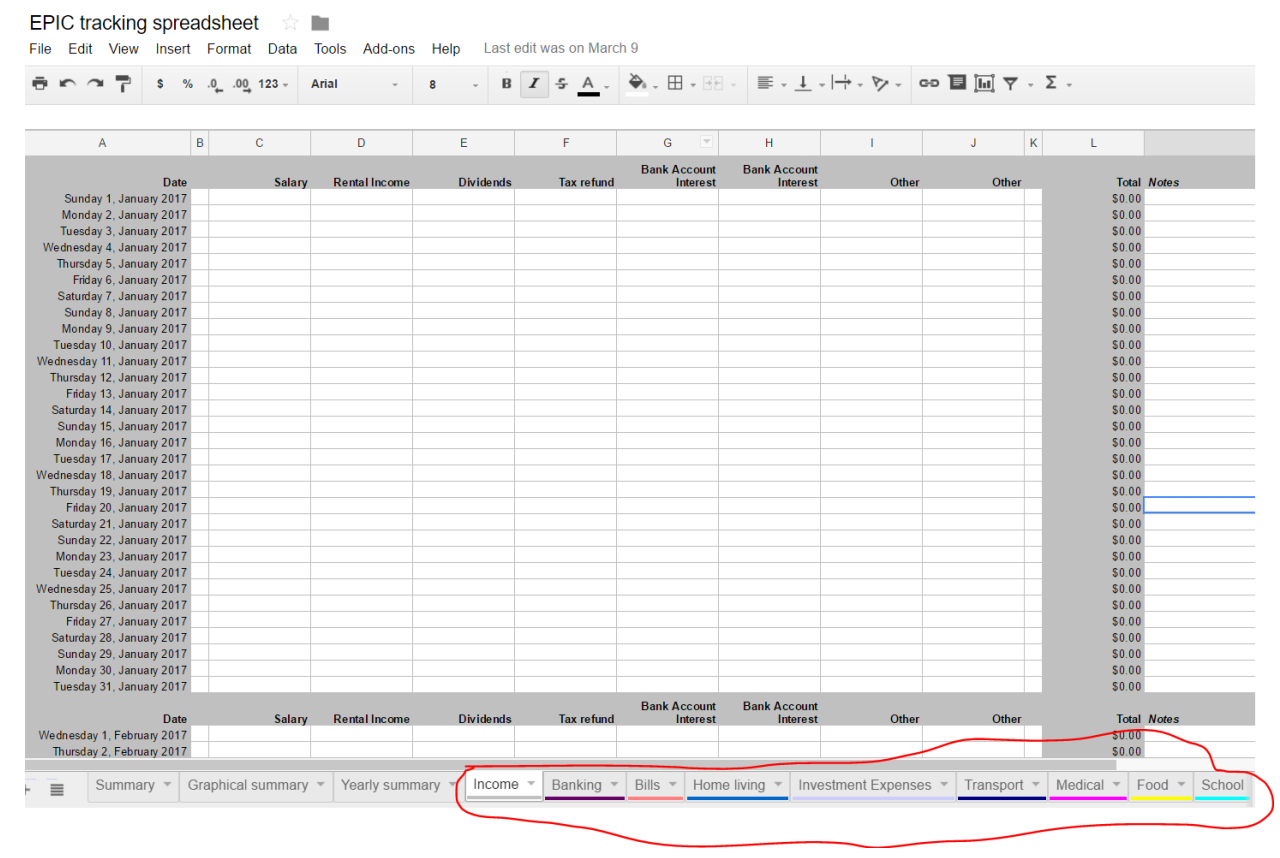

For easy reference, I have created the following table to show you all of the areas that you can record your info. It is pretty comprehensive so just about everything should be there, but just in case there's something that is missing for you to complete your budget, there is some Other fields for you to utilise for this.

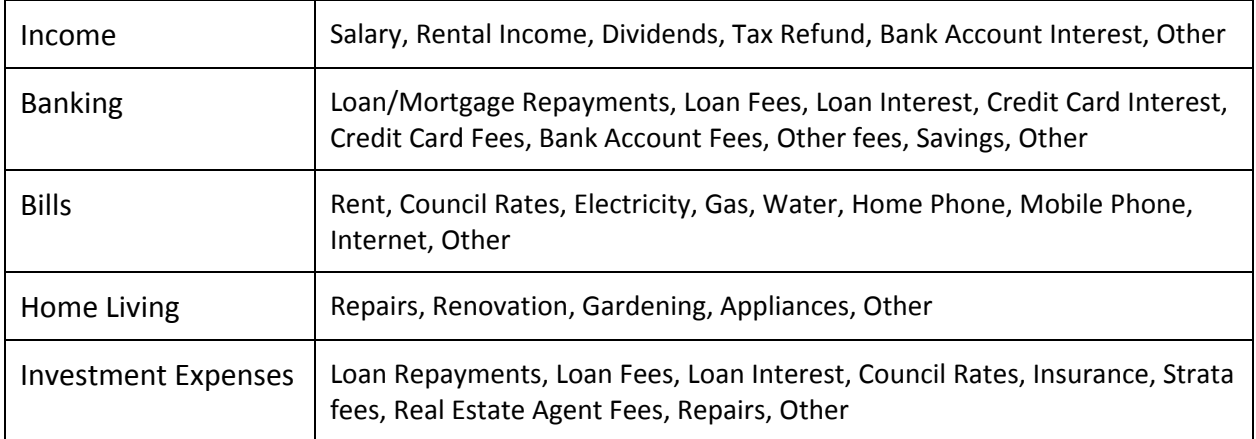

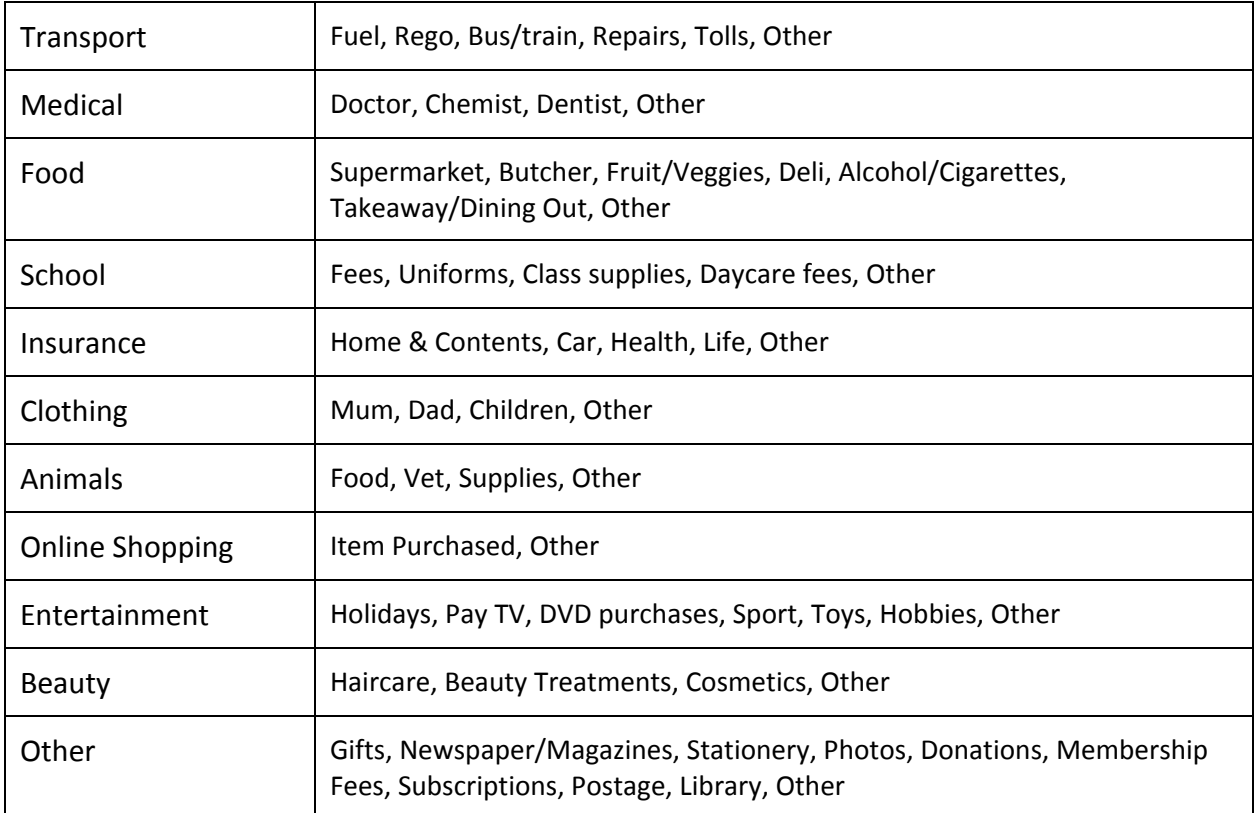

The second last sheet is called **Dates**. You don't need to do anything on this page. As long as you add the year to the very first Summary sheet then this is just used to work out if it is a leap year or not.

The last sheet called **Headings** is all of the categories names. If you did happen to want to change a category name you can do it here. You can also add in your children's name (if you have any) rather than them being referred to as Child 1 or Child 2 :-)

So there you have it! My epic tracking spreadsheet. Once you have been using it for a couple of months you should start to see patterns in your spending which can then help you set your financial goals accordingly.